## **Retirer un dossier de consulation sur Mégalis**

## *A NOTER*

*Liste des étapes d'un marché public :*

1. Rédaction du dossier de consultation (DCE)

**2. Publicité du marché public**

- 4. Analyse des réponses (et négociations éventuelles)
- 5. Réponse aux entreprises

3. Réponse des entreprises

- 6. Exécution du marché public
- **1.** Trouvez le marché qui vous intéresse, sur le [site du Pays d'Iroise](http://www.pays-iroise.bzh/marches-publics) (en cas de procédure restreinte, cf. tutoriel **[Trouver une procédure restreinte](https://services.megalis.bretagne.bzh/tutoriel/sdm-entreprise-acceder-a-une-procedure-restreinte/)**) et, au niveau de la consultation qui vous intéresse, cliquez sur : cliquer ici
- **2.** Une fois redirigée vers la plateforme Mégalis, cliquez sur le bouton :
- **3.** Sur la fiche de la consultation, cliquez sur le fichier que vous souhaitez télécharger. Sont généralement disponibles au téléchargement :
	- o L'avis de publicité (il peut arriver que cet élément ne soit pas obligatoire et donc pas présent)
	- o Le règlement de consultation (RC) seul
	- o Tout le dossier de consultation des entreprises (DCE) comprenant RC, cahier des charges…
- **4.** Téléchargez le DCE. Plusieurs possibilités s'offrent à vous :
	- o Téléchargement en renseignant vos coordonnées (**fortement recommandé**). Si vous êtes déjà connecté, ces données sont préremplies (si vous ne disposez pas encore de compte Mégalis, créez-en un, la procédure est très rapide : **[Créer un compte Entreprise sur Mégalis](https://services.megalis.bretagne.bzh/tutoriel/sdm-entreprise-creer-votre-compte-entreprise/)**)
	- o Téléchargement anonyme

**ATTENTION** : Si vous téléchargez le DCE de façon anonyme, **vous ne serez pas prévenus des éventuelles modifications** qui pourront avoir lieu au cours de la consultation.

- **5.** Cochez la case précisant que vous avez pris connaissance des conditions générales d'utilisation de la plateforme de dématérialisation
- Valider **6.** Cliquez sur :
- **7.** Téléchargez le DCE de façon intégrale ou (si la collectivité l'a permis) de façon partielle :

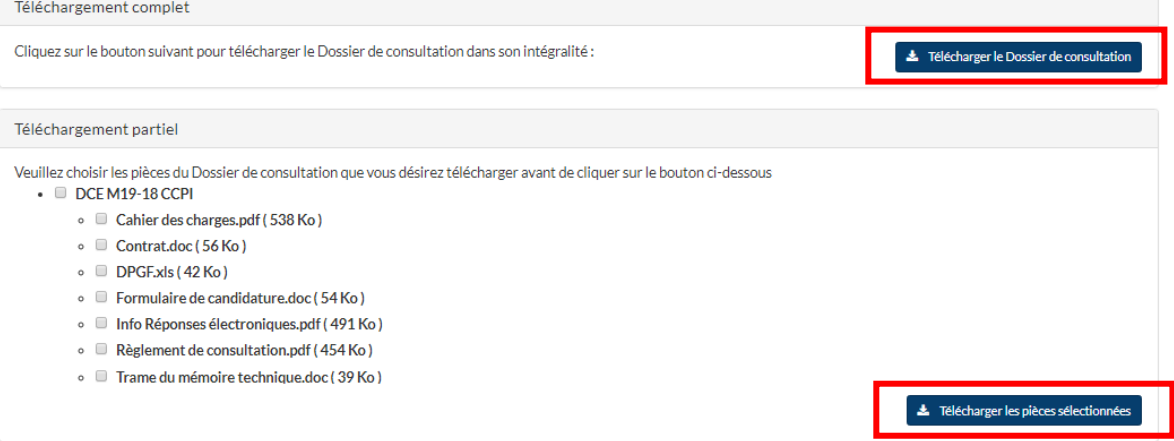

*Pour toute question ou difficulté, n'hésitez pas à prendre contact avec le service commande publique (02 98 32 37 81 / [achat@ccpi.bzh\)](mailto:achat@ccpi.bzh)*

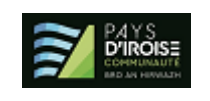